Java/C2/Getting-started-java-Installation/Urdu-timed Narrations and Time Getting started with Java: Installation | 0:01 ) بِرَاسِپوکن ٹیوٹو ریل میں آپکااستقبال ہے اس محتور یں میں ہم سیکھینگے  $\overline{\mathcal{L}}$ ڪليز<br>\*\* ر<br>حمد ج 00.07 JDKSynaptic Package Manager 00.09 00.13 | جاوا کیوں؟ جاوا کی قسمیںاوراً 00.14 00.17 | يہاں ہم استعال *كر*ر ہے ہيں 11.10 00.19 Java Development Environment JDK 1.6 00.21 اس ٹیوٹو ریل کو ۔<br>00.26 اس ٹیوٹو ریل کو عملا نے اور جھنیکے لیےآپ کوانٹرنبیٹ سے جڑاہونا ہوگا  $\frac{1}{2}$ ֦֧<u>֓</u> 00.31 آپ کے سٹم پر Synaptic Package Managerکے مسلم پر  $\sim$  100.31 سیب کے ساتھ کیا ہے۔<br>آپکو کینکس میں ٹرمینل، ٹیکسٹ اڈیٹراور Synaptic Package Managerکے استعمال کاعلم ہونا جا ہئے 00.35 | آ پکو گلیکس میں ٹرمینل، ٹیکسٹاڈیٹراور رستانست.<br>100.43 من توspoken-tutorial.org پردستیاب کینکس پراسپوکن ٹیوٹوریل دیکھیں |00.51||جاوا پروگرام کو چلانے کے لیے جمیں Java Development Kit نصب کرنے کی ضرورت ہے |JDK |00.57 بارٹیمیںاور سکھنے کے لیےآپاس لنگ پر جاسکتے ہیں 01.02 |اب $\kappa$ JDK استعمال کرکے JDK نصب کرینگے اس کے لیےآ پکوروٹ پرم يديشنس ۔<br>| 01.07 |س کے لیےآ پکوروٹ پرمیشنس ہونی *چاہین* |01.10 ] آپ کو ریپوزٹری چننے کی جانکاری بھی ہوتی *چاہیے*  |01.14 | یہ پہلےذکر کیےہوئے کیٹکس پر ضروری ٹیوٹو ریکس میں واضح کیے گئے ہیں |01.19|اب،آپ اپنے ڈیسکٹاپ کے بائٹیں کونے پرٹاسکبار پائنینگے |01.25|اوپر میںآپ DashHome پا ٹینگے DashHome |01.28 پکل*يک کري*ن | 01.31| سرچ بارمینSynaptic ٹائپ کریں

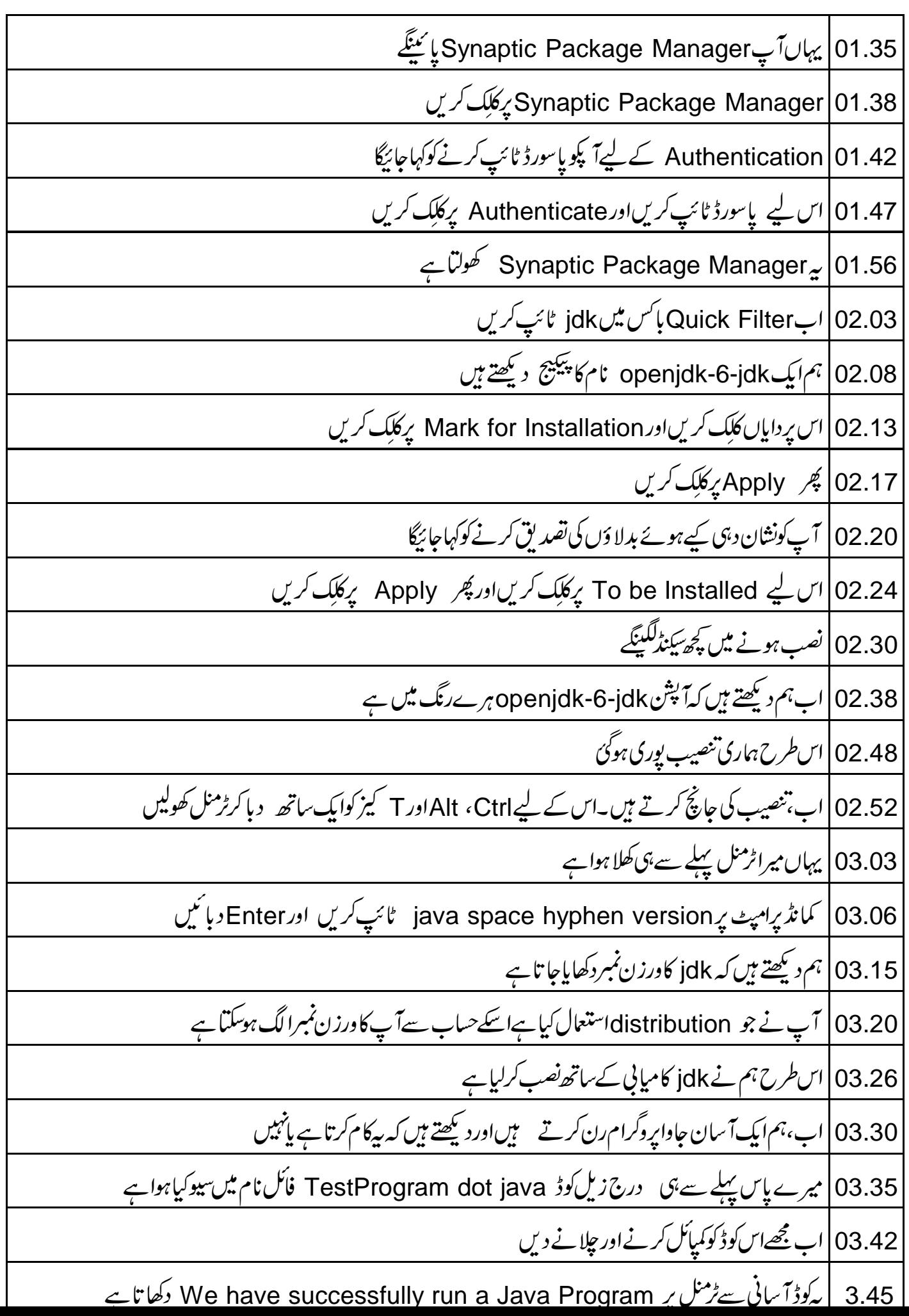

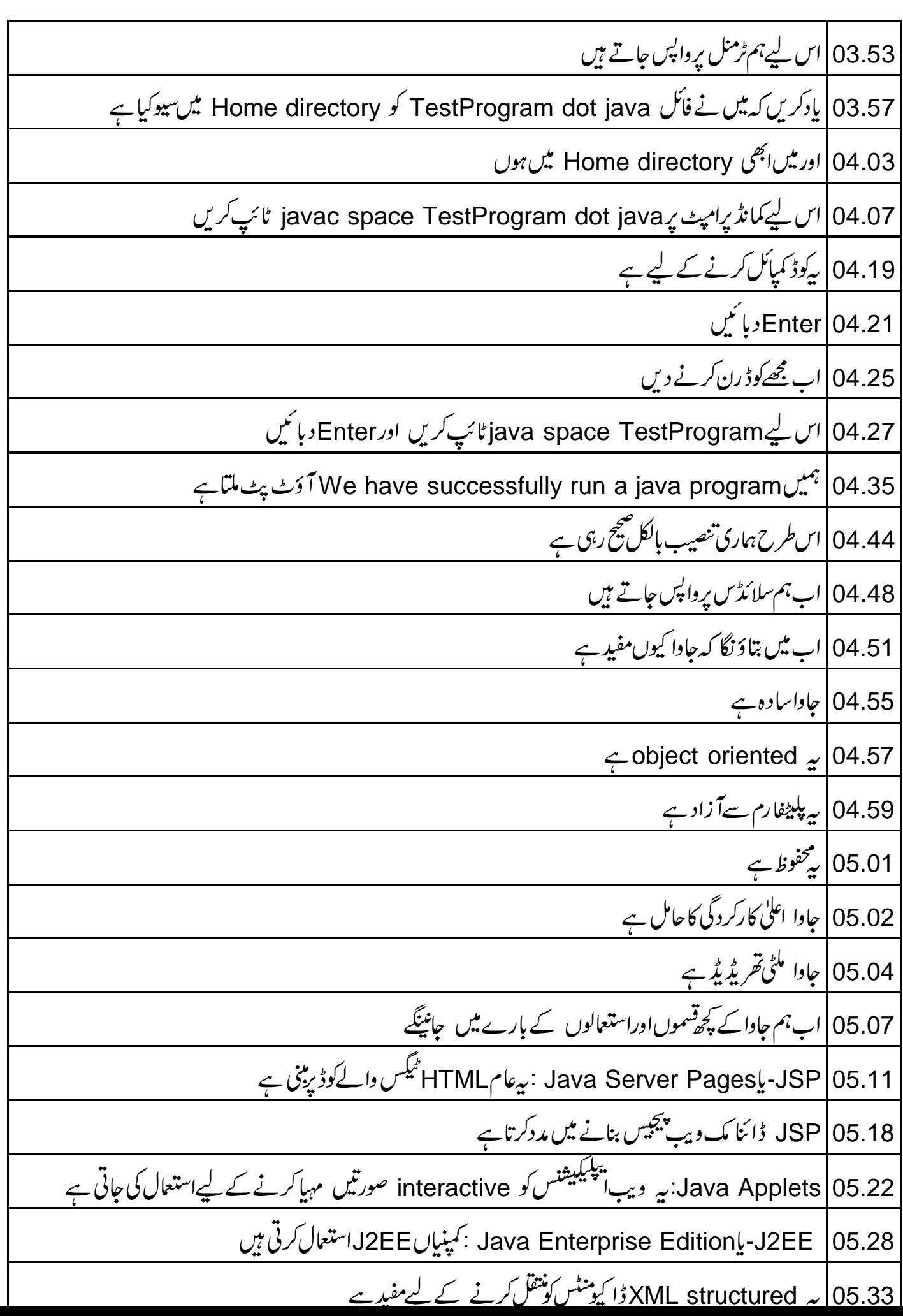

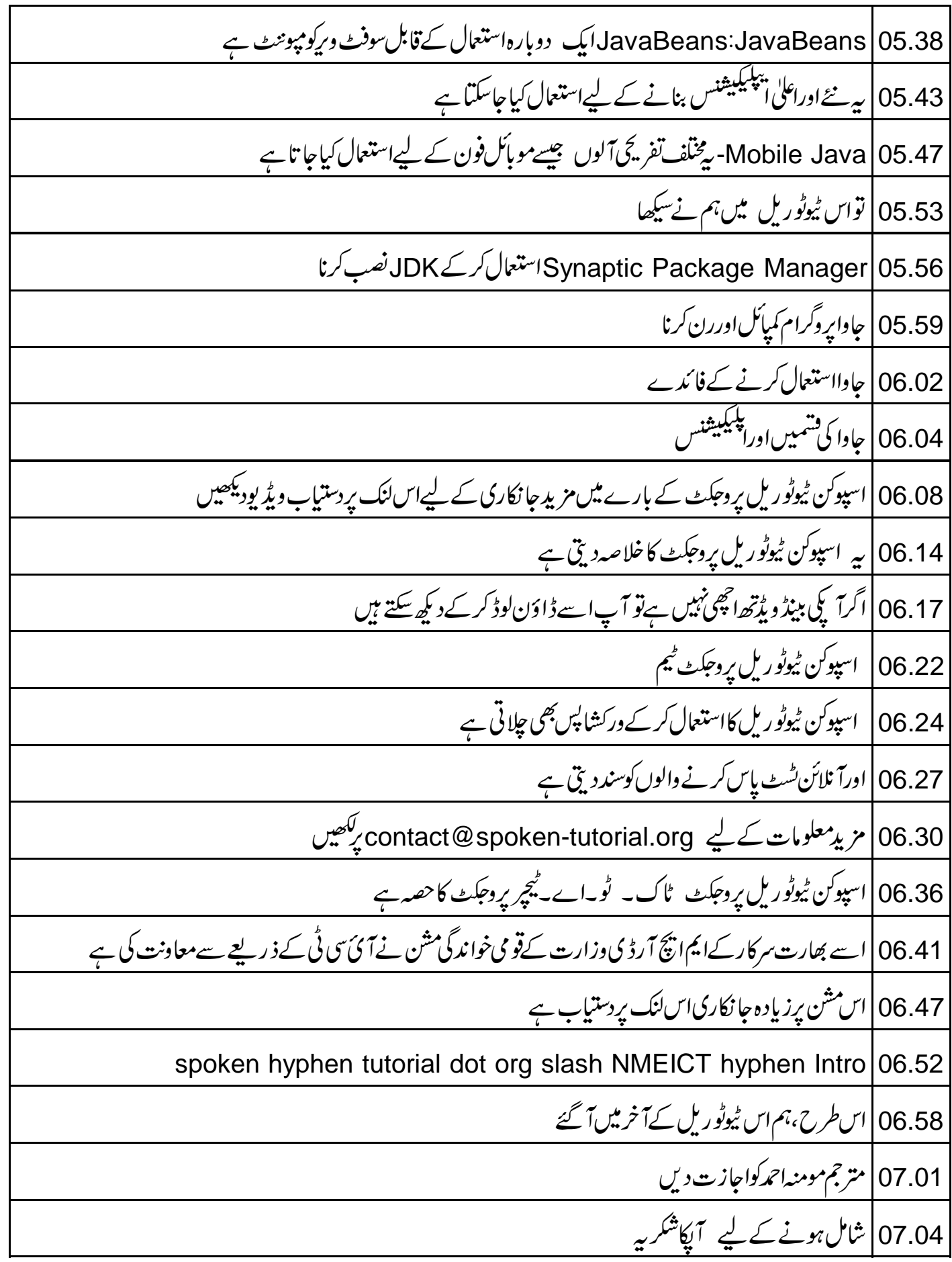